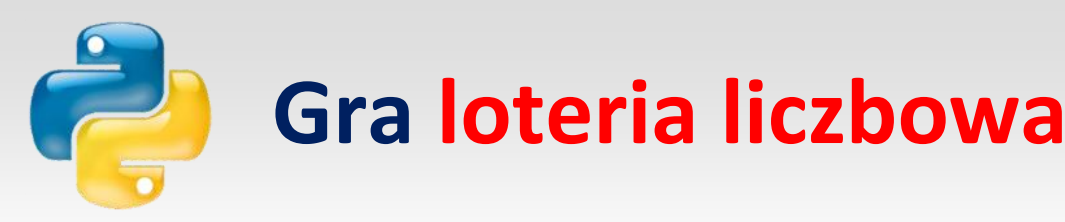

Opracował : Andrzej Nowak

Bibliografia: **Python – Kurs programowania na prostych przykładach** (K. Jagaciak;Komputer Świat, 2019) **Python dla każdego. Podstawy programowania** (M. Dawson; Helion, 2014)

# **Zadanie**

Napisz prostą grę wzorowaną na popularnej loterii liczbowej, która polega na podaniu przez gracza zestawu sześciu liczb, tak by trafić jak najwięcej z sześciu wylosowanych.

#### **1** Będziemy korzystać z losowania liczb.

Potrzebne do tego polecenia nie znajdują się standardowo w języku Python. Żeby z nich skorzystać, musimy zaimportować moduł random.

Od tego zaczynamy skrypt .

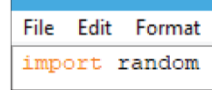

#### **2** Nasza gra będzie pozwalała na wielokrotną rozgrywkę.

Możemy stworzyć zmienną gramy i nadać jej wartość tak ,

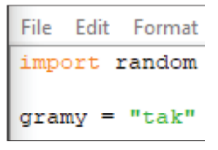

a samą rozgrywkę umieścić wewnątrz pętli while, która będzie się wykonywać, dopóki zmienna gramy będzie miała wartość tak .

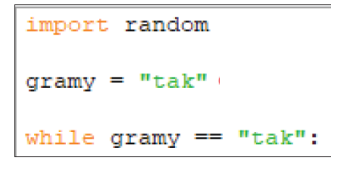

**3** Skupmy się jeszcze na tym, co można zrobić przed pętlą while.

Zarówno podane przez użytkownika, jak i wylosowane przez program liczby musimy jakoś przechować. Wiemy już, że dane możemy przechowywać w zmiennych. Tworzenie teraz dwunastu nowych zmiennych – bo tyle liczb musimy przechować – byłoby rozwiązaniem dość kiepskim. Są lepsze sposoby. Jednym z nich są listy.

Lista to struktura danych, która pozwala na przechowywanie wielu elementów pod tą samą nazwą. Potrzebujemy dwóch takich dużych pojemników na dane: jednego przeznaczonego na liczby podane przez użytkownika i drugiego – na liczby wylosowane przez program. Jeszcze przed pętlą trzeba zatem zdefiniować dwie listy. Robimy to, przypisując do nazwy listy pusty kwadratowy nawias .

```
Tworzymy tak listy podane i wylosowane.
```

```
import random
aramy = "tak"podane = []wylosowane = []while gramy == "tak":
```
**4** Ponieważ gra polega na prawidłowym wytypowaniu sześciu liczb, zarówno losowanie, jak i pytanie gracza o kolejną liczbę powinno wykonać się 6 razy.

Jakiej instrukcji należy użyć, aby coś wykonało się 6 razy? Oczywiście, potrzebna jest pętla for .

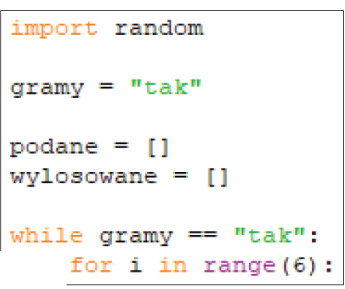

**5** We wnętrzu tej pętli powinniśmy pytać gracza o kolejne liczby, a ich wartości dodawać do listy podane.

W tym celu skorzystamy z polecenia podane.append() – to funkcja pozwalająca na dodawanie do listy elementów umieszczonych w nawiasie.

Jeśli w nawiasie umieścimy polecenie input (), do listy trafią wartości podane przez gracza. Możemy jeszcze te wartości rzutować na typ integer. Używamy zatem polecenia podane.

```
append(int(input("Podaj liczbę numer "+str(i+1)+": "))) .
```

```
import random
qramy = "tak"
podane = []wylosowane = []while gramy == "tak":for i in range(6):
        podane.append(int(input("Podaj liczbę numer "+str(i+1)+": ")))
```
Jeśli odpowiednio sformułujemy to, co ma wyświetlić polecenie input() i wykorzystamy zmienną i, której wartość rośnie z kolejnymi przejściami pętli, program będzie mógł wypisywać, którą z kolei liczbę gracz ma podać.

**6** W tej samej pętli możemy dodawać liczby do listy liczb wylosowanych.

```
W tym celu użyjemy polecenia wylosowane.append()
import random
gramy = "tak"podane = []wylosowane = []while gramy == "tak":
   for i in range(6):
       podane.append(int(input("Podaj liczbę numer "+str(i+1)+": ")))
       wylosowane.append(random.randint(1,50))
```
jednak w tym wypadku w nawiasie musimy użyć polecenia do losowania liczb. Znajduje się ono w module random, który importowaliśmy wcześniej. Potrzebne nam polecenie nazywa się randint, a w nawiasie podajemy zakres, z którego ma pochodzić wylosowana liczba. Powiedzmy, że będzie to liczba od 1 do 50 .

**7** Kolejnym etapem rozwiązywania zadania powinno być sprawdzanie, ile liczb udało się graczowi trafić.

```
Liczbę tę będziemy przechowywać w zmiennej trafione . 
import random
gramy = "tak"podane = [1]wylosowane = []while gramy == "tak":
   for i in range(6):
       podane.append(int(input("Podaj liczbę numer "+str(i+1)+": ")))
       wylosowane.append(random.randint(1,50))
    trafione = 0
```
Tworzymy ją i na początku dajemy jej wartość 0. Potem będziemy tę wartość zwiększać, jeśli któraś z liczb zostanie trafiona przez gracza.

#### **8** Jak będzie wyglądać logika tego sprawdzania?

Powinniśmy brać liczbę z podanych przez gracza i porównywać ją z kolejnymi liczbami z listy wylosowanych. Jak to zrobić? Użyjemy do tego pętli for w nieco innej formie.

```
Zapisanie for z in podane:
import random
gramy = "tak"podane = []wylosowane = []while gramy == "tak":for i in range(6):
        podane.append(int(input("Podaj liczbę numer "+str(i+1)+": ")))
        wylosowane.append(random.randint(1,50))
    trafione = 0for z in podane:
```
sprawia, że pętla wykona się tyle razy, ile elementów jest na liście podane. Zmienna z, której użyliśmy w pętli, nie będzie natomiast przybierała kolejnych rosnących wartości od zera. Będzie ona przybierała wartości kolejnych elementów z listy podane.

**9** Następnie każdą liczbę z podanych przez gracza powinniśmy porównywać z każdą kolejną wylosowaną. Dlatego w napisanej przez nas pętli tworzymy drugą pętlę for "przechodzącą" przez elementy listy wylosowane. Robimy to za pomocą polecenia for j in wylosowane: import random

```
gramy = "tak"podane = []wylosowane = []while gramy == "tak":for i in range(6):
       podane.append(int(input("Podaj liczbę numer "+str(i+1)+": ")))
       wylosowane.append(random.randint(1,50))
   trafione = 0for z in podane:
        for j in wylosowane:
```
**10** Kolejnym krokiem powinno być teraz porównanie wartości, jakie zostaną umieszczona w z oraz w j.

```
W tym celu w naszym przykładzie użyjemy ifa, czyli if.<br>import random
gramy = "tak"podane = [1]wylosowane = []while gramy == "tak":
    for i in range(6):
       podane.append(int(input("Podaj liczbę numer "+str(i+1)+": ")))
        wylosowane.append(random.randint(1,50))
    trainone = 0for z in podane:
       for j in wylosowane:
            if z == j:
```
11 Jeśli liczby te okażą się takie same, zwiększamy wartość zmiennej trafione o 1.<br>inport random

```
gramy = "tak"podane = []wylosowane = []
while gramy == "tak":
   for i in range(6):
       podane.append(int(input("Podaj liczbę numer "+str(i+1)+": ")))
       wylosowane.append(random.randint(1,50))
   trafione = 0for z in podane:
       for j in wylosowane:
           if z == j:
                trafione = trafione + 1
```
**12** Dalej wychodzimy z pętli for i piszemy, co ma wykonywać się w pętli while. Zauważmy, że kolejne linijki mają już tylko jedno wcięcie.

```
Poprzez print
import random
gramy = "tak"podane = []
wylosowane = []while gramy == "tak":for i in range(6):
       podane.append(int(input("Podaj liczbę numer "+str(i+1)+": ")))
        wylosowane.append(random.randint(1,50))
    trafione = 0for z in podane:
        for j in wylosowane:
            if z == j:
                trafione = trafione + 1print ("Twój wynik to: "+str (trafione))
```
należałoby wpisać, ile było trafionych liczb.

## **13** Można również, korzystając z pętli for ,

```
gramv = "tak"podane = [1]wylosowane = []while gramy == "tak":for i in range(6):
       podane.append(int(input("Podaj liczbę numer "+str(i+1)+": ")))
        wylosowane.append(random.randint(1,50))
   triangle = 0for z in podane:
        for j in wylosowane:
            if z == j:
                trafione = trafione + 1print ("Twój wynik to: "+str (trafione))
   print ("Wylosowane liczby:")
   for i in wylosowane:
        print (i)
```
wypisać liczby, które wylosował program.

**14** Aby możliwe było przeprowadzenie kolejnej rozgrywki, trzeba wyrzucić wszystkie elementy z naszych dwóch list.

Robimy to, pisząc nazwę listy, a następnie stawiając kropkę i wywołując dla listy polecenie clear(). import random

```
qramy = "tak"podane = []wylosowane = []while gramy == "tak":for i in range(6):
       podane.append(int(input("Podaj liczbę numer "+str(i+1)+": ")))
       wylosowane.append(random.randint(1,50))
    trafione = 0for z in podane:
       for j in wylosowane:
            if z == i:
                trafione = trafione + 1print ("Twój wynik to: "+str (trafione))
   print ("Wylosowane liczby:")
    for i in wylosowane:
        print(i)
   podane.clear()
   wylosowane.clear()
```
**15** Na sam koniec możemy nadać nową wartość zmiennej gramy ,

```
import random
gramy = "tak"podane = []wylosowane = []while qramv == "tak":for i in range(6):
       podane.append(int(input("Podaj liczbę numer "+str(i+1)+": ")))
        wylosowane.append(random.randint(1,50))
   trafione = 0for z in podane:
        for j in wylosowane:
            if z == j:
                trafione = trafione + 1print ("Twój wynik to: "+str (trafione))
   print ("Wylosowane liczby:")
   for i in wylosowane:
       print(i)podane.clear()
   wylosowane.clear()
    gramy = input ("Czy chcesz zagrać jeszcze raz? (tak/nie) ")
```
pytając o nią gracza. Jeśli wpisze on *tak*, program uruchomi kolejną kolejkę rozgrywki. A jeżeli wpisze co innego, gra się zakończy.

**16** Przetestujmy grę. Sprawdźmy, czy da się przeprowadzić rozgrywkę .

```
*Python 3.6.4 Shell*
                                                                             \Box\timesFile Edit Shell Debug Options Window Help
Python 3.6.4 (v3.6.4:d48eceb, Dec 19 2017, 06:04:45) [MSC v.1900 32 bit (Intel)] ^
on win32
Type "copyright", "credits" or "license()" for more information.
555RESTART: C:/Users/konra/AppData/Local/Programs/Python/Python36-32/LOTERIALIZCBO
WA.pv
Podaj liczbę numer 1: 4
Podaj liczbę numer 2: 32
Podaj liczbe numer 3: 24
Podaj liczbę numer 4: 13
Podaj liczbę numer 5: 43
Podaj liczbę numer 6: 7
Twój wynik to: 0
Wylosowane liczby:
34
1222
37
26
\mathbf{1}Czy chcesz zagrać jeszcze raz? (tak/nie) tak
Podaj liczbe numer 1:
```
### **UWAGA:**

*Gra nie jest idealnym odzwierciedleniem loterii, w której z bębna wypadają kulki z liczbami. W naszym programie zarówno gracz, jak i program mogą powtarzać liczby. Może to powodować drobne problemy i błędy. Spróbujmy samodzielnie tak zmienić skrypt, aby wylosowanie dwukrotnie tej samej liczby było niemożliwe.*